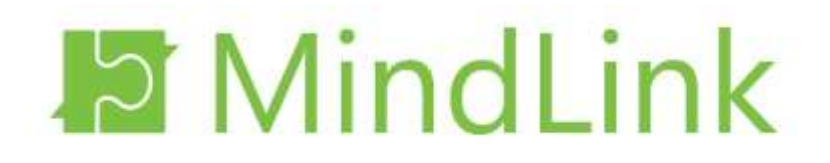

# **MindLink Anywhere**

## *Technical Overview*

**Version 19.3**

## **Table of Contents**

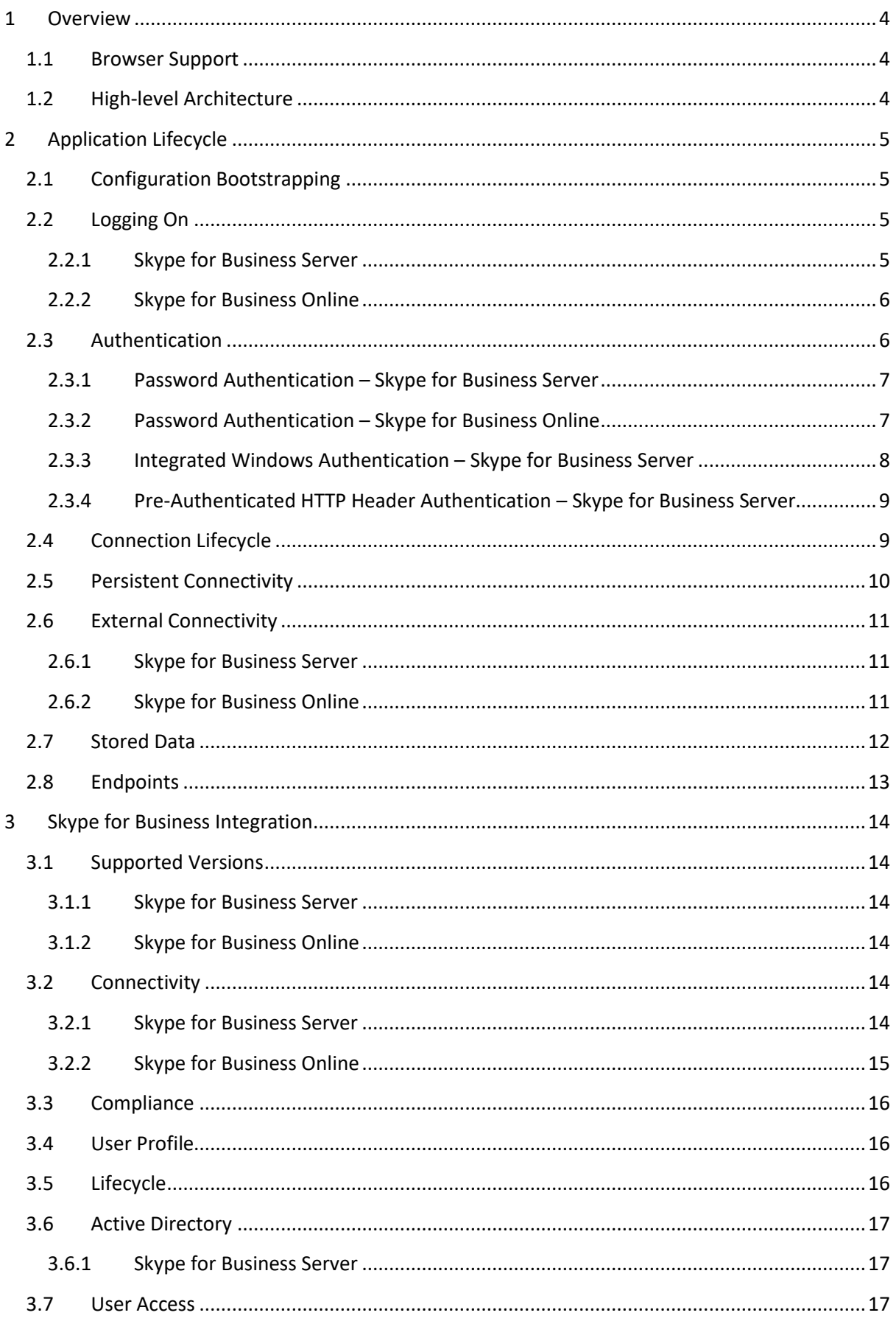

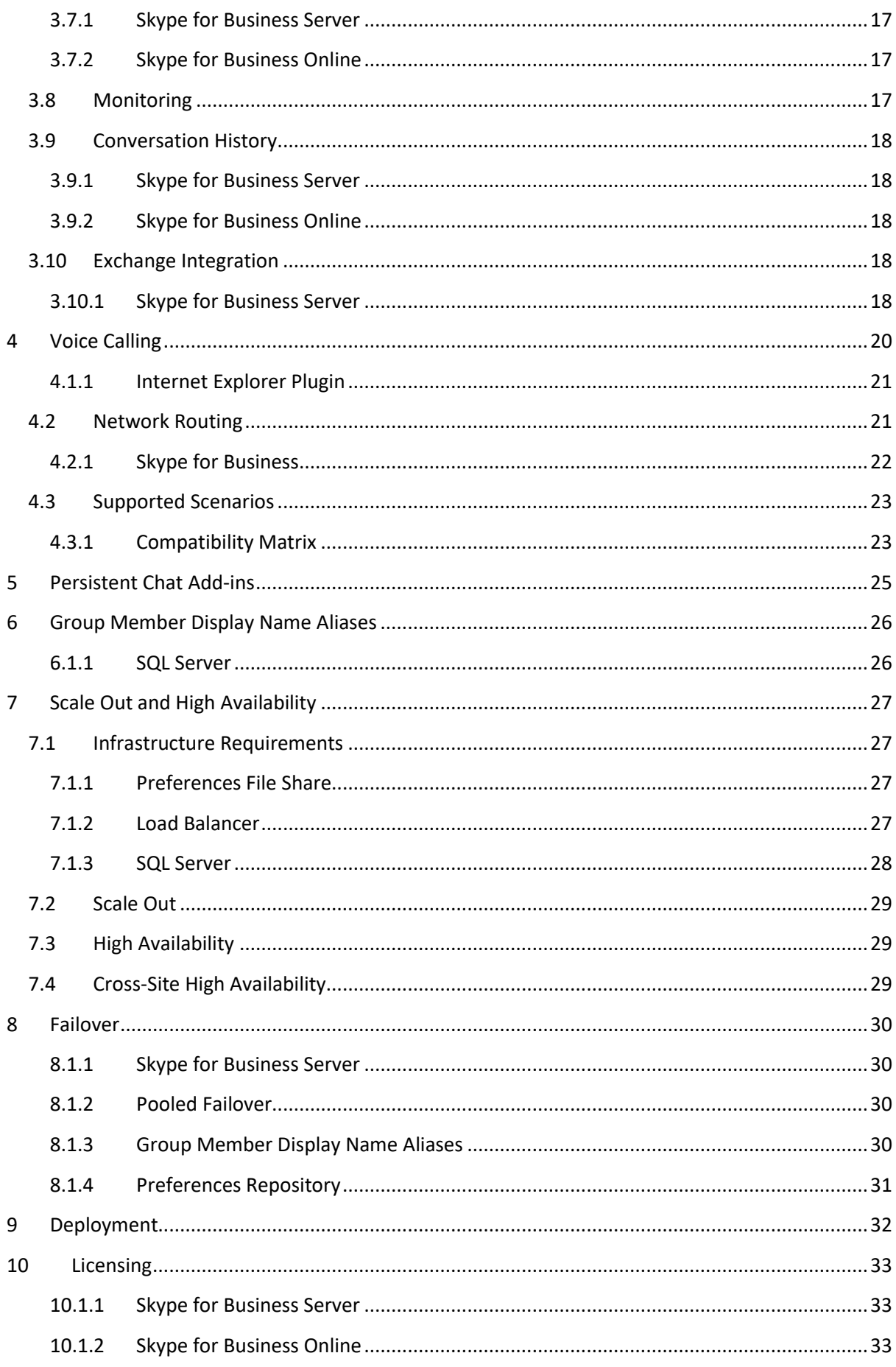

All intellectual property rights and other proprietary rights in and associated with the whole and every part of this document (including all text, logos, graphics and images) shall at all times remain vested in MindLink Software Ltd. You shall do all that is necessary to protect these rights, including but not limited to, taking all measures necessary to keep confidential the information contained herein and/or notified by MindLink Software Ltd. and not, directly or indirectly, using or divulging, or allowing to be used or divulged such information to or by any third party. In addition, you shall not reproduce, copy, distribute, republish, download, display, post or transmit this document or any part thereof in any form or by any means whatsoever. You may also not mirror any content contained herein on any other server. Nothing in this document or the present notice shall be construed as conferring any license of any of MindLink Software Ltd. 's intellectual property rights, whether by estoppels, implication or otherwise. Any unauthorised use of any content contained in this document may violate copyright laws, trademark laws, the laws of privacy and publicity, and communications regulations and statutes. If you are aware of any unauthorised use affecting our rights and interests in and associated with this document, you will immediately notify MindLink Software Ltd.

## <span id="page-4-0"></span>**1 Overview**

MindLink Anywhere enables MindLink functionality – including Microsoft Skype for Business Instant Messaging ("IM"), Presence and Persistent Chat ("PChat") – in a web-based HTML 5 app.

#### <span id="page-4-1"></span>**1.1 Browser Support**

MindLink Anywhere is supported in the following browsers:

- Internet Explorer 10
- Internet Explorer 11
- Edge
- Firefox
- Chrome
- Safari OS X and iOS 12+

Unless otherwise stated, the app will be tested in the latest version of each browser. The app uses various "polyfill" techniques to gracefully degrade feature support in older browsers

#### <span id="page-4-2"></span>**1.2 High-level Architecture**

To enable connectivity to the Skype for Business components, an organization must deploy the MindLink Anywhere server within their internal IT infrastructure.

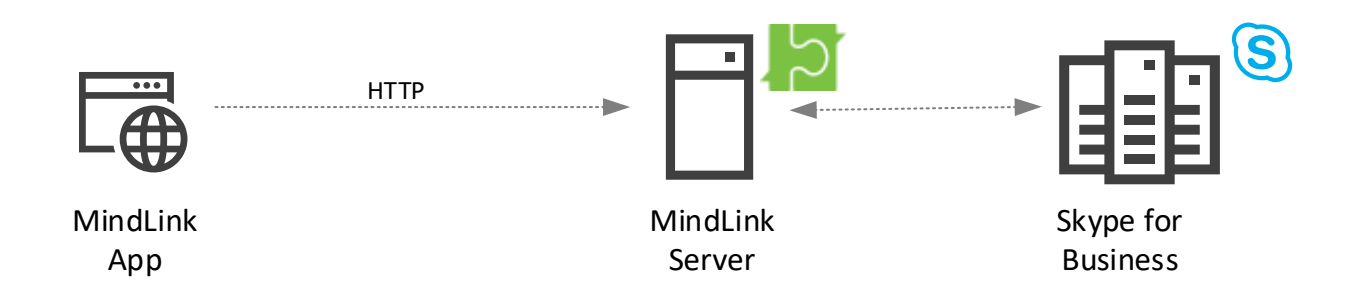

The MindLink Anywhere server performs the following responsibilities:

- Hosts the MindLink Foundation, which coordinates the core MindLink functionality and communicates with Microsoft Skype for Business as the underlying backend.
- Serves the web app assets to the browser.
- Handles connections from the web browser app.
- Brokers between HTTP connection from browser and the connection to Skype for Business.
- Maintains session state across network disconnections and acts as an intelligent buffer for updates to be sent to clients.

The MindLink Anywhere server is a .NET application that runs as a Windows Service. The host Windows Server machine can be virtualized. The server component is installed by running a standalone .MSI executable and then using a graphical management utility application to configure the system.

The MindLink Anywhere server exposes a number of performance counters with which to monitor its load and network traffic.

## <span id="page-5-0"></span>**2 Application Lifecycle**

MindLink provides the user with an always-on web-based Skype for Business endpoint. The MindLink Server maintains the Skype for Business endpoint on behalf of the user, throughout the duration of the app being loaded and logged on in the browser – a "session".

The client app establishes a two-way connection with the server and receives updates of new messages immediately.

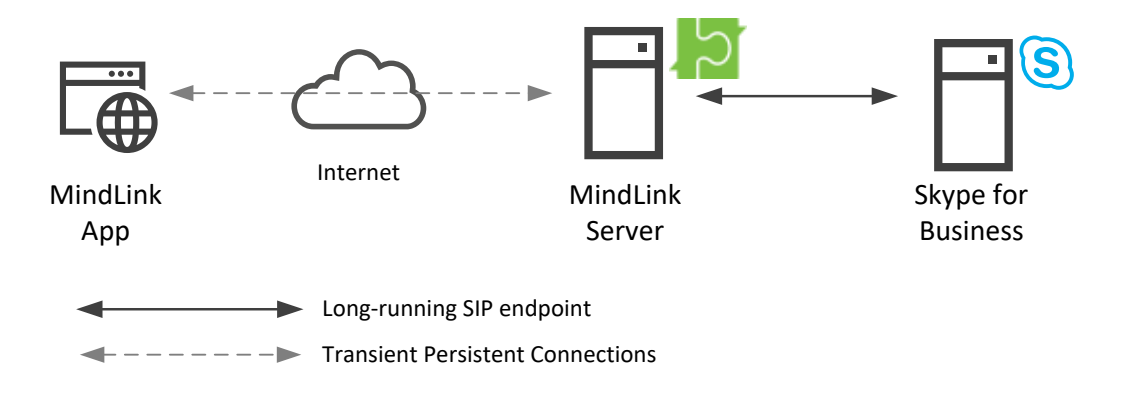

## <span id="page-5-1"></span>**2.1 Configuration Bootstrapping**

When the browser navigates to the MindLink URL, the app's static assets – HTML, JavaScript and images – are served from the MindLink Server. The MindLink Server contains an integrated lightweight web server – IIS does not need to be enabled on the host Windows Server.

On loading up, the MindLink app will make a request to fetch bootstrap configuration data from the server. The MindLink Server responds with basic configuration about how further connectivity will be managed, and the capabilities enabled by the administrator. Having received this configuration, the app displays the log on screen.

## <span id="page-5-2"></span>**2.2 Logging On**

The logging on process happens once at the start of the MindLink session. Once logged on, the server issues the client app with a one-time token, which it subsequently uses to identify itself to the server in requests.

To log on, the user must supply their credentials. See section [2.3](#page-6-1) for more information about the supported types of credentials.

#### <span id="page-5-3"></span>**2.2.1 Skype for Business Server**

These credentials should correspond to the user's enabled user account. In a "resource" or "central" forest Skype for Business Server deployment, the credentials of the linked user account should be entered.

The MindLink Server will first authenticate these credentials, and then resolve the corresponding SIP address. This may involve an Active Directory LDAP query or other interactions.

The SIP address is then used to establish the connection with Skype for Business. Since the MindLink Server is trusted by the Skype for Business infrastructure, no additional credentials are sent to Skype for Business directly.

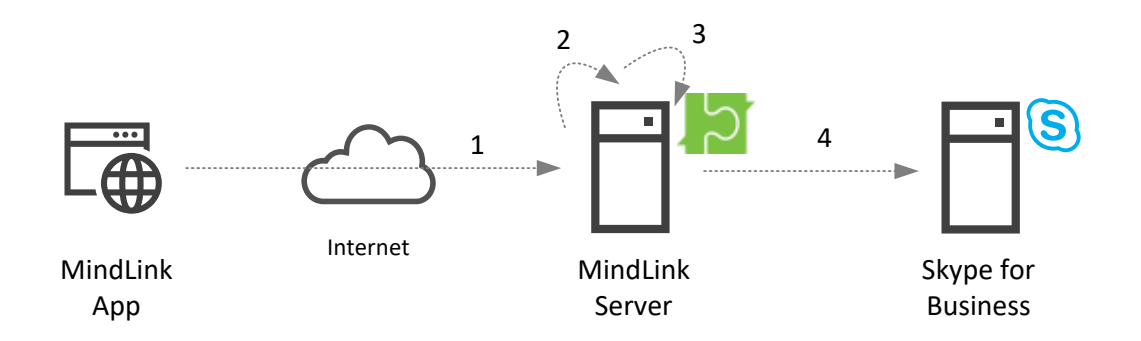

- 1) Client sends credentials to server.
- 2) Server authenticates credentials.
- 3) Server resolves corresponding SIP address for credentials.
- 4) Server establishes Skype for Business endpoint with SIP address using trusted connection.

#### <span id="page-6-0"></span>**2.2.2 Skype for Business Online**

These credentials should correspond to the user's O365 account. The MindLink server authenticates the credentials against Azure Active Directory in Exchange for access to Skype for Business Online resources on behalf of the user.

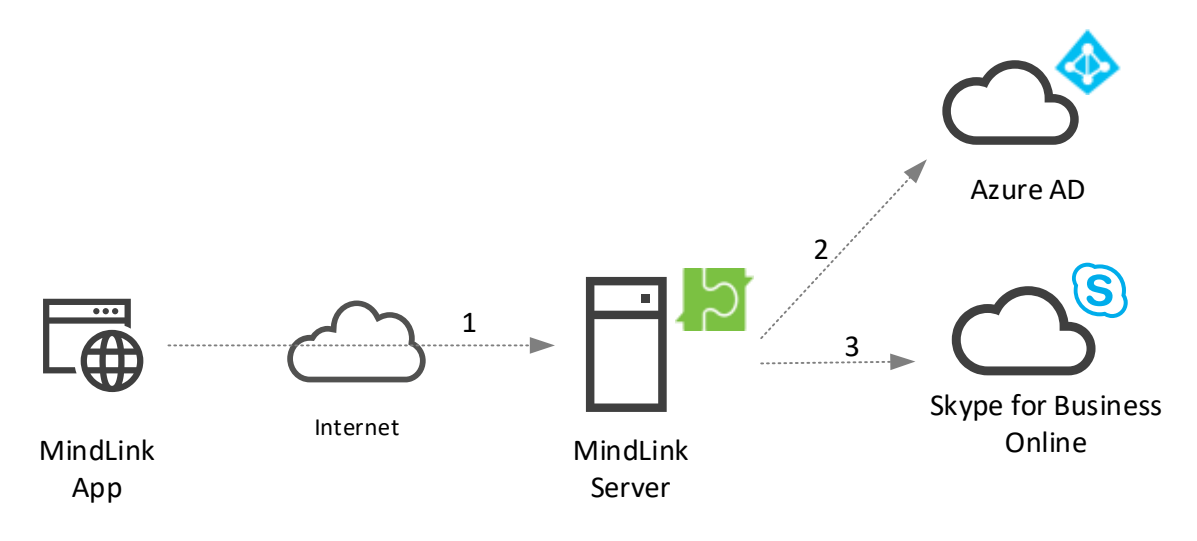

- 1) Client sends credentials to server.
- 2) Server authenticates credentials in exchange for on-behalf-of token against Azure AD for Skype for Business resources.
- 3) Server establishes Skype for Business Online endpoint for O365 account.

## <span id="page-6-1"></span>**2.3 Authentication**

MindLink supports multiple authentication mechanisms out of the box. The administrator may configure which authentication mechanism(s) are enabled.

If multiple mechanisms are available, the administrator can either let the user select which mechanism they want to use, or the client will try each mechanism in turn until one succeeds. The administrator may configure URLs to which the user is redirected if all mechanisms fail, or on logging off.

In addition to the standard authentication mechanisms outlined below, custom adaptor code may be injected into the authentication pipeline to form a custom authentication, authorization and account resolution workflow.

#### <span id="page-7-0"></span>**2.3.1 Password Authentication – Skype for Business Server**

A user must manually enter their Active Directory credentials – the account name (in down-level or UPN format), and the password. Explicit UPNs with UPN suffixes are supported for accounts in the same forest as the MindLink Server. The credentials are sent over a secure connection to the MindLink Server.

The MindLink Server authenticates these credentials with Active Directory by performing a fast bind with an LDAP server in the user account's domain. Active Directory in the Skype for Business forest is then queried via the Global Catalog to obtain the user's SIP address.

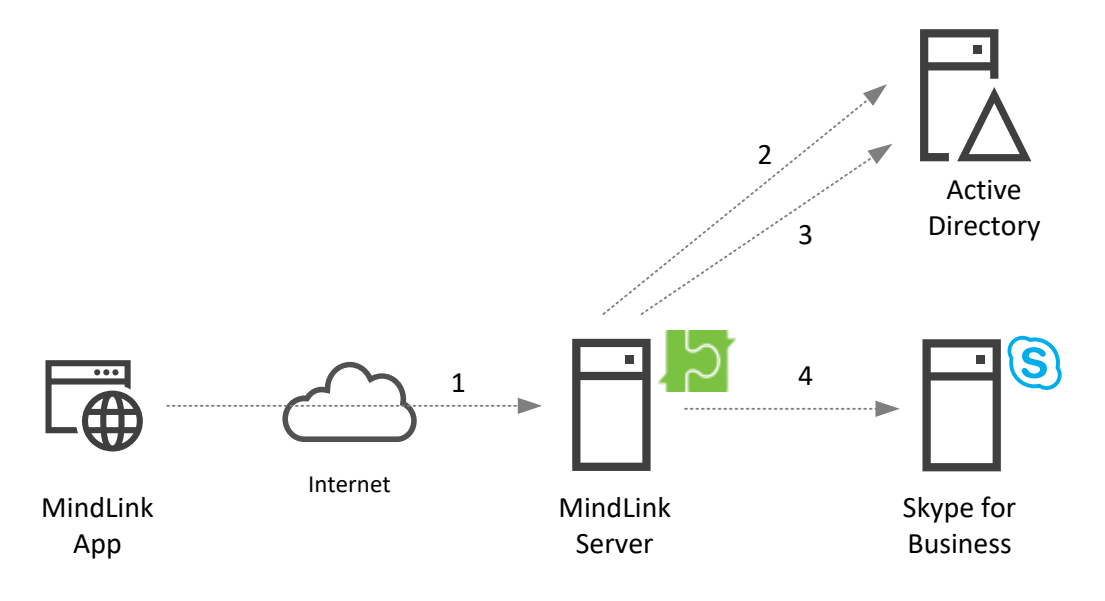

- 1) Client sends user name/password to server.
- 2) Server authenticates with fast concurrent bind to Active Directory LDAP server.
- 3) Server queries for SIP address from Active Directory Global Catalog.
- 4) Server establishes Skype for Business endpoint with SIP address using trusted connection.

#### <span id="page-7-1"></span>**2.3.2 Password Authentication – Skype for Business Online**

A user must manually enter their O365 credentials – the account name, and the password. The credentials are sent over a secure connection to the MindLink Server.

The MindLink Server authenticates these credentials with Azure Active Directory in exchange for an on-behalf-of token. The MindLink Server uses this token to impersonate the user against the the Skype for Business Online resources.

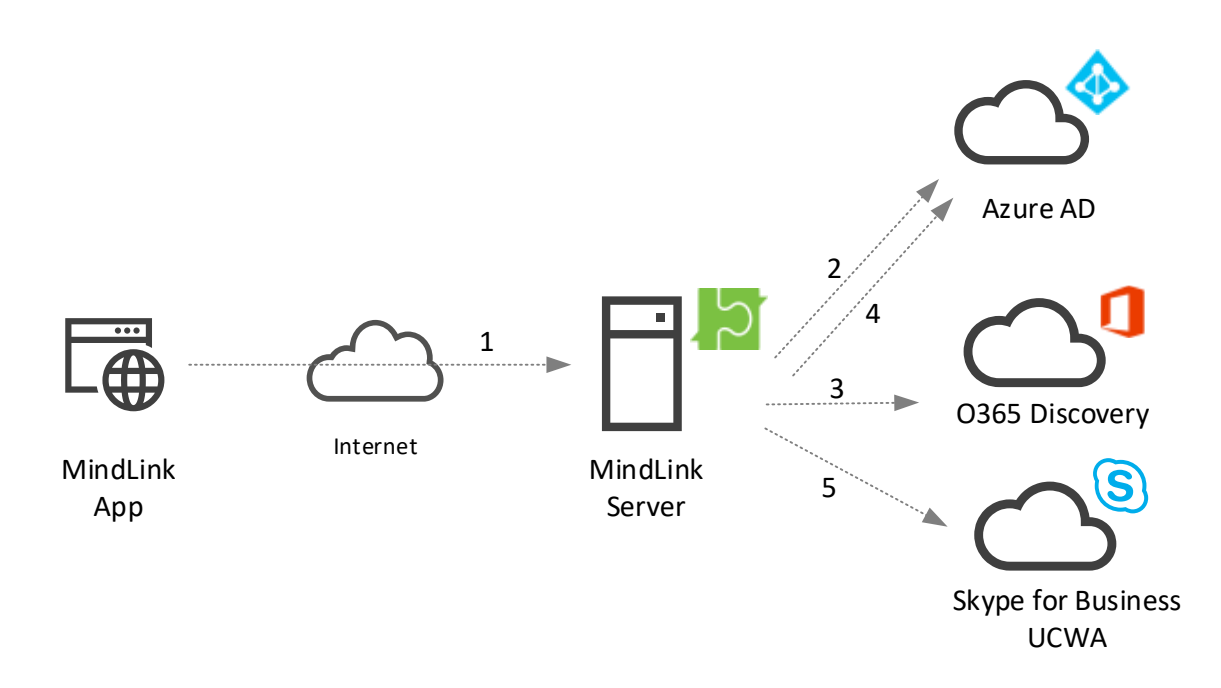

- 1) Client sends user name/password to server.
- 2) Server authenticates user name/password against Azure AD in exchange for access token.
- 3) Server performs discovery of Skype for Business Online infrastructure.
- 4) Server exchanges access token for on-behalf-of token for resolved Skype for Business Online resources.
- 5) Server establishes Skype for Business Online endpoint for O365 account using on-behalf-of token.

#### <span id="page-8-0"></span>**2.3.3 Integrated Windows Authentication – Skype for Business Server**

The MindLink Server challenges the web browser for the current user's identity, which is negotiated over NTLM or Kerberos protocols. The user must be running the web browser as an account that maps to their SIP-enabled identity. If the browser security settings are configured to negotiate the security context without prompting, this enables a "zero-sign-on" experience.

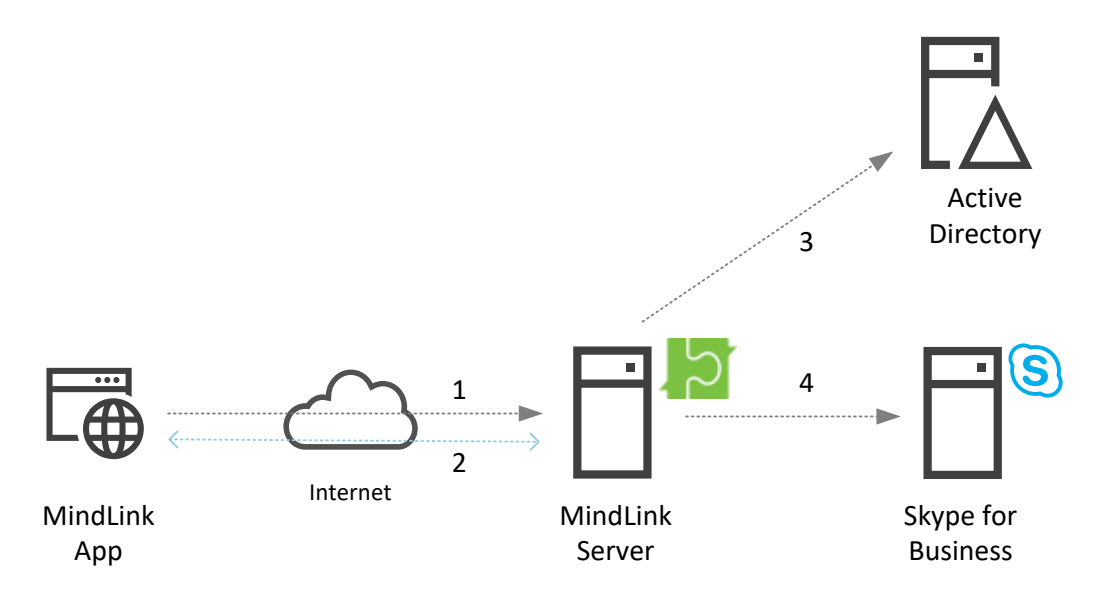

1) Client makes HTTP request to MindLink Server

- 2) Server challenges browser for Windows identity. Browser communicates this over NTLM or Kerberos.
- 3) Server queries for SIP address from Active Directory Global Catalog.
- 4) Server establishes Skype for Business endpoint with SIP address using trusted connection.

#### <span id="page-9-0"></span>**2.3.4 Pre-Authenticated HTTP Header Authentication – Skype for Business Server**

To enable decoupling of the authentication mechanism – and deployment of custom or more elaborate multi-factor authentication workflows – the MindLink Server can be configured to accept the user's identity as an HTTP Header included in incoming requests from the browser.

The MindLink Server is typically published behind a pre-authenticating reverse proxy in this scenario. The reverse proxy deals with authenticating and authorizing the user, and then forwards the resolved identity on as an HTTP header injected into the original request. The proxy should inject the value of the user's SIP address into the HTTP Header.

This mechanism assumes that unauthenticated requests cannot be made to the MindLink Server, protected by virtual or physical network security constructs.

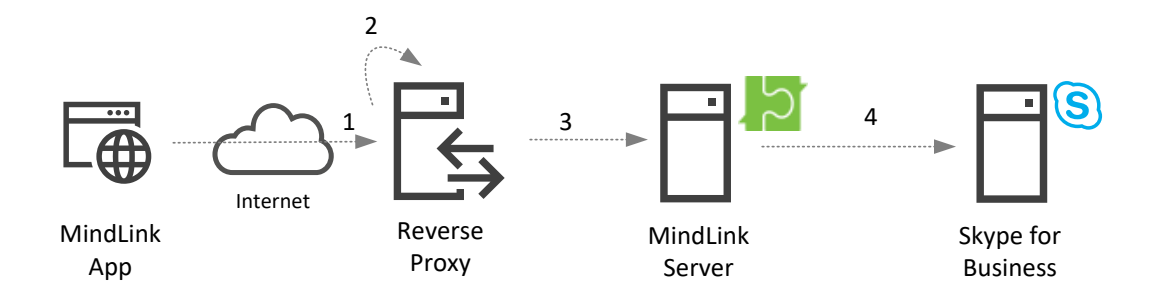

- 1) Client makes HTTP request to MindLink Server address.
- 2) Reverse proxy intercepts request and pre-authenticates user. Skype for Business SIP address is resolved by proxy authentication flow.
- 3) Reverse proxy forwards browser request, with SIP address injected as additional HTTP header.
- 4) Server establishes Skype for Business endpoint with SIP address using trusted connection.

## <span id="page-9-1"></span>**2.4 Connection Lifecycle**

When a session has been established it continues to persist (including maintaining the connection to Skype for Business) until:

- The user manually logs off.
- The user closes the browser tab.
- The Skype for Business endpoint is disconnected due to an unrecoverable error with the Skype for Business infrastructure.
- The user is disabled on the Skype for Business system.
- The app is disconnected from the server for 2 minutes.

The session is always in one of two modes:

• **Connected**

- o The app will attempt to establish a two-way "persistent" connection to the server.
- o The app will report itself as "connected" when in this state.
- o The user will be able to interact with the app including changing their profile, loading new messages, searching for content, and changing their presence.
- o The user will receive new messages and updates (e.g. presence state) immediately.

#### • **Disconnected from the client**

- o The app will report itself as "disconnected" in this state.
- o The session will transition to this state if network connectivity to the server is lost.
- o The app will attempt to reconnect to the server during this period.

Management of this lifecycle is automatic. The user will see a "Reconnecting…" message while the client reconnects to the server.

The server records the last time that a user was connected. Sessions that have not been connected to the client for 2 minutes are automatically destroyed, and the underlying Skype for Business endpoint disconnected.

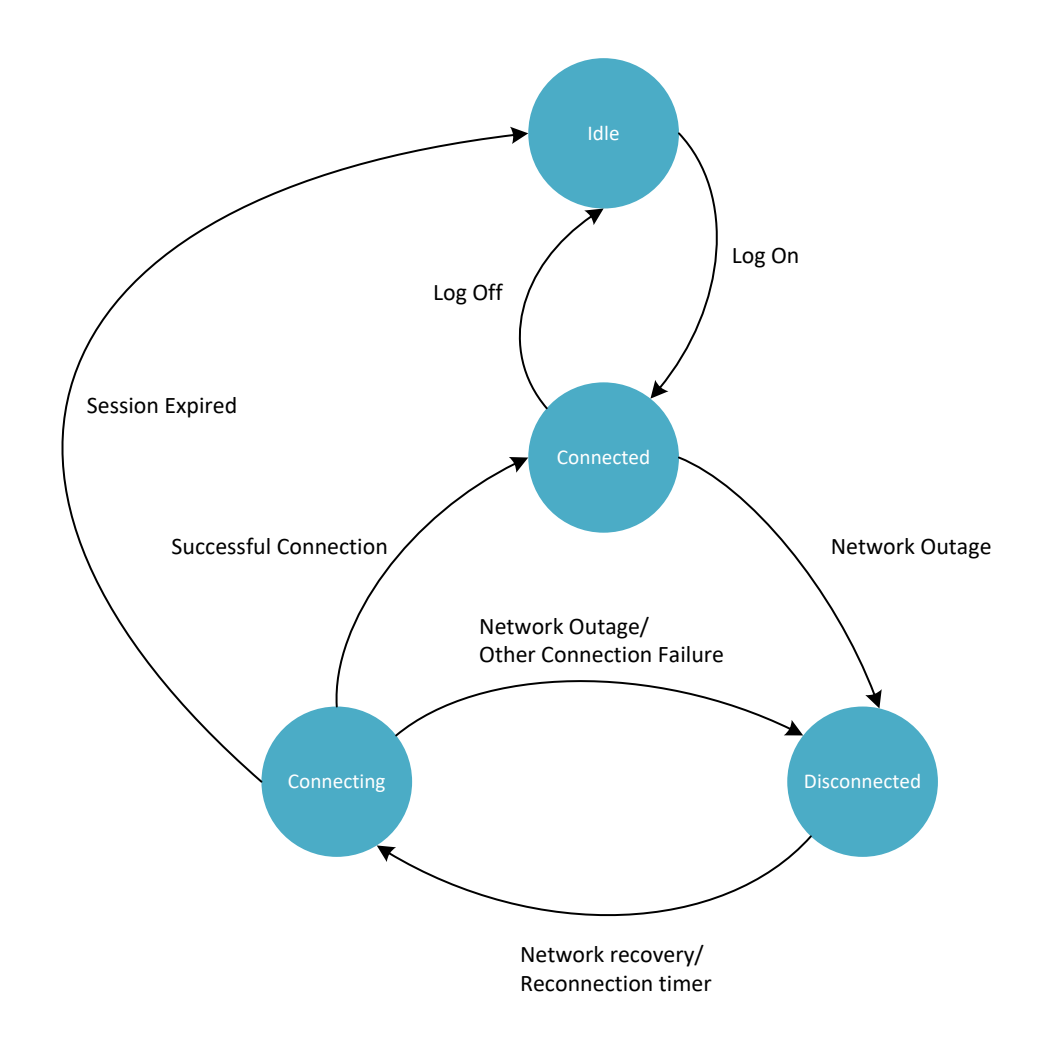

#### <span id="page-10-0"></span>**2.5 Persistent Connectivity**

When the client reports itself as connected, it is maintaining a continuous two-way "persistent" connection to the server. This connection allows the client to send and receive real time updates. This "two-way" connection over HTTP is achieved via a "long-poll" (aka. "pending-GET") mechanism whereby the client issues consecutive long-running HTTP GET requests:

- A GET request will be issued by the app to wait for new events from the server.
- If events are ready e.g. a new message is received the GET request is completed by the server immediately, with the HTTP response containing the event data.
- To prevent long-running requests being terminated as idle by network infrastructure, if no events are received within 30 seconds then the GET request is completed immediately with an empty response.
- In either case, on completion, a new GET request is issued immediately by the client to wait for future events.

If the connection is dropped due to bad network connectivity, then automatic reconnection will take place. A connection attempt is made every 1 second with a timeout of 4 seconds.

## <span id="page-11-0"></span>**2.6 External Connectivity**

All communication between the browser and server is over HTTP. This connectivity can be secured over HTTPS, and the port used for communication is configurable.

The MindLink Server must be deployed to a domain-joined server on the internal network, but the app may be published to external users via an HTTP reverse proxy or other network security gateway.

#### <span id="page-11-1"></span>**2.6.1 Skype for Business Server**

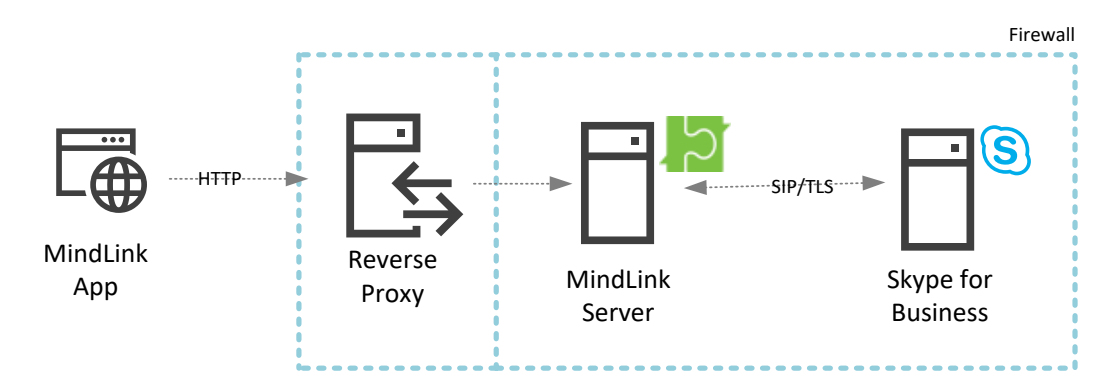

#### <span id="page-11-2"></span>**2.6.2 Skype for Business Online**

For Skype for Business Online, there must be a routable outbound HTTP connection from the MindLink Server to the O365 infrastructure

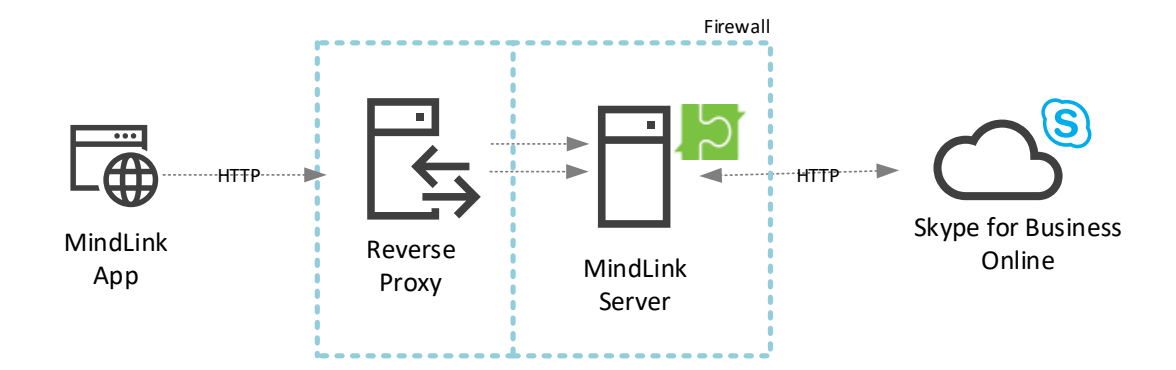

## <span id="page-12-0"></span>**2.7 Stored Data**

MindLink Anywhere has been designed as a thin, or "stateless" client. This means that the application only holds session state – including message content – in memory, and only while the application is running in the browser.

The application will only store the following data at-rest in the browser's "Local Storage" cache:

- Log-on user settings Used to store user preferences as selected on the log-on screen.
- View state The size of the resizable UX elements, and the collapsed state.

Message data and authentication tokens are not stored in the browser's cookies or local storage, and user preferences are persisted to the server so they can be shared between endpoints.

## <span id="page-13-0"></span>**2.8 Endpoints**

A user may log on simultaneously to MindLink in any number of browser tabs, across any number of PCs or devices. Each browser tab creates a new MindLink session on the MindLink Server, and a corresponding Skype for Business endpoint.

Authentication and session state are not shared between concurrent sessions.

## <span id="page-14-0"></span>**3 Skype for Business Integration**

MindLink uses Skype for Business as the engine for the core functionality. Messages sent on MindLink can be received by Skype for Business users using any compatible client, and vice versa.

#### <span id="page-14-1"></span>**3.1 Supported Versions**

MindLink requires an on-premise Skype for Business Server deployment or a Skype for Business Online tenancy.

For Hybrid topologies, MindLink must be deployed in the on-premise topology to be utilized only by users homed on-premise, and must be additionally deployed against the O365 infrastructure to serve users homed in the cloud.

#### <span id="page-14-2"></span>**3.1.1 Skype for Business Server**

For chat room ("persistent chat") functionality, Persistent Chat servers must be deployed within the on-premise topology. For Lync 2013 and later, users who need to log on to MindLink to use chat rooms must be enabled for Persistent Chat via the Persistent Chat Policy.

The following versions of Skype for Business Server are supported:

- Microsoft Lync 2013 with Persistent Chat optionally deployed and users enabled for Persistent Chat.
- Microsoft Skype for Business Server 2015 with Persistent Chat optionally deployed and users enabled for Persistent Chat.

A mixed version topology is also supported – for instance using a Lync 2013 Persistent Chat server in a Skype for Business 2015 topology.

#### <span id="page-14-3"></span>**3.1.2 Skype for Business Online**

An active O365 tenancy is required to use MindLink against Skype for Business Online. All MindLink users must be enabled for Skype for Business Online.

## <span id="page-14-4"></span>**3.2 Connectivity**

#### <span id="page-14-5"></span>**3.2.1 Skype for Business Server**

The MindLink Server connects to the Skype for Business infrastructure via SIP as a trusted application.

The trusted connection allows the Skype for Business infrastructure to treat the MindLink Server as an equal peer and enables efficient routing of SIP traffic to and from the MindLink Server. The establishment of this trust requires that the Skype for Business servers be able to resolve the DNS name of the MindLink Server.

Configuration of this involves:

- Creating a trusted application pool containing the MindLink Windows host machine in the Skype for Business Topology.
- Adding MindLink as a trusted application on the pool.

• Creating and assigning a certificate to the MindLink Server to establish trust with the Skype for Business servers.

A Skype for Business trusted application – in this case, the MindLink Server – must be configured with a "next-hop" Frontend pool. This is the Skype for Business frontend pool to which any initial connection will be made.

A MindLink user may be homed on any frontend pool in the Skype for Business infrastructure – the MindLink Server will subsequently connect directly to the necessary home pool to register each user. As such, a single MindLink Server may serve any Skype for Business user in the topology, subject to scale and geolocation decisions. It is generally recommended that the MindLink Server be located as physically close to the end users as possible.

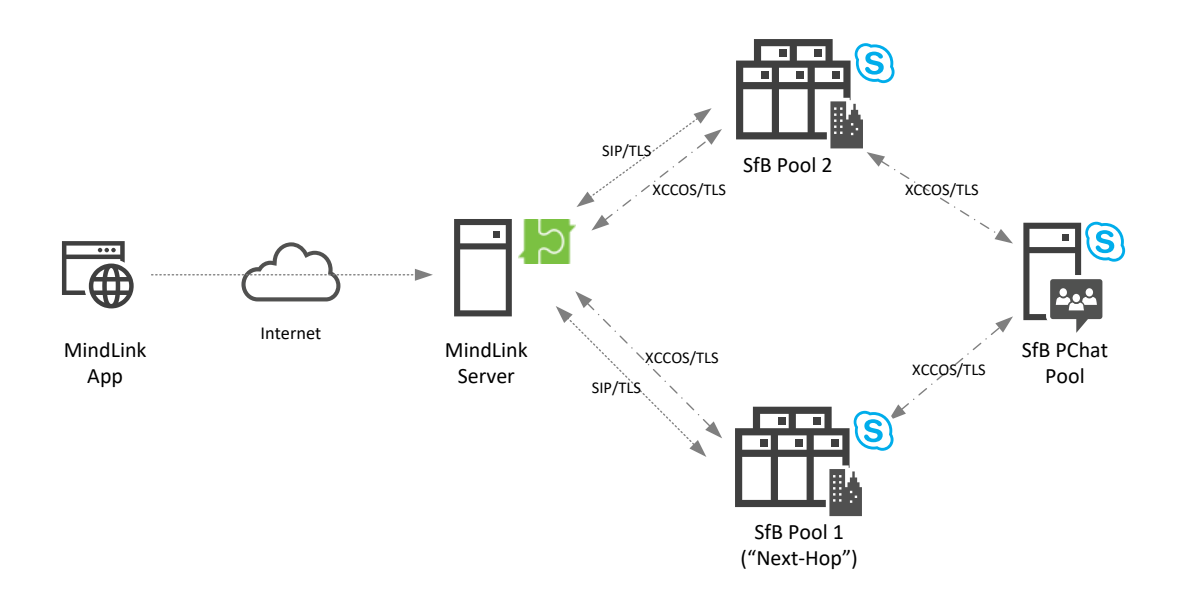

However, a single MindLink installation can only support one Persistent Chat pool. If there are multiple Persistent Chat pools, multiple MindLink Servers must be deployed.

## <span id="page-15-0"></span>**3.2.2 Skype for Business Online**

The MindLink Server must be deployed on a Windows server that can be running in an on-premise or cloud data center. The MindLink Server connects to the Skype for Business infrastructure over HTTP via the internet to the UCWA API.

MindLink must be registered as an application in the tenant's Azure Active Directory, and be granted delegated permissions to Skype for Business Online.

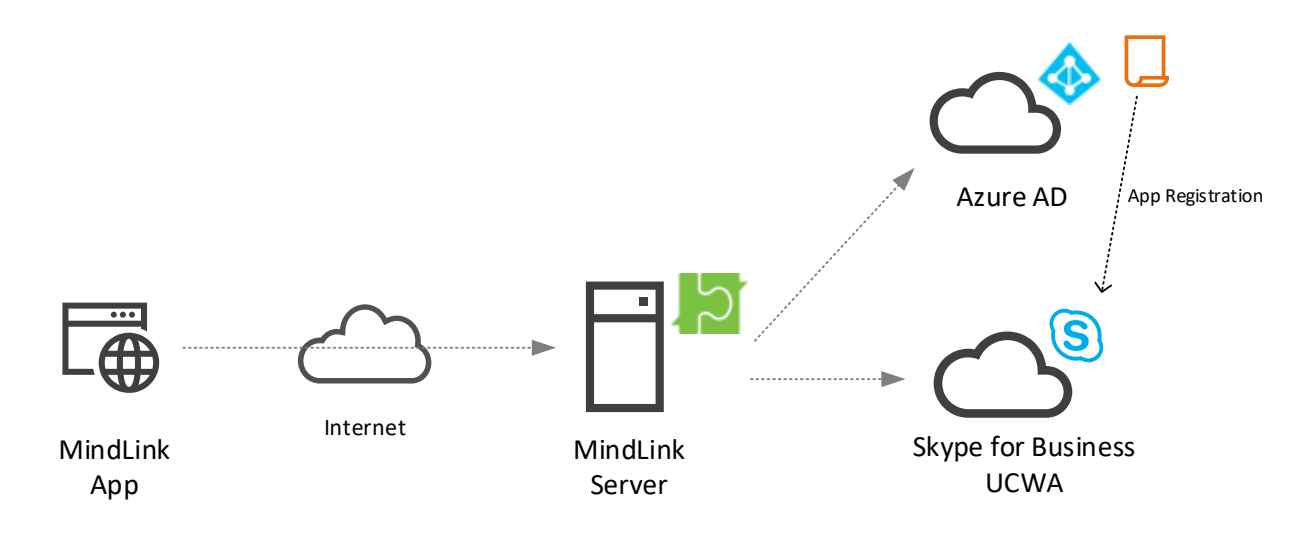

## <span id="page-16-0"></span>**3.3 Compliance**

The MindLink Server acts as a stateless proxy between the MindLink client and the Skype for Business infrastructure - no additional message data is stored in the MindLink infrastructure.

Any message sent via MindLink is routed through the Skype for Business system – even IM messages sent between two users both on the MindLink client. As such, all messages sent to or from MindLink will be captured by the Skype for Business IM and PChat compliance engines, or third-party products that filter frontend traffic.

## <span id="page-16-1"></span>**3.4 User Profile**

The MindLink client displays a set of chat rooms that the user is permanently joined to, and a "contact list" of users that they wish to see the presence of and may want to message frequently.

These lists are drawn directly from the user's desktop Skype for Business profile. Adding or removing groups or contacts in MindLink will propagate the change to Skype for Business client. Propagating in the reverse direction occurs when the user re-logs in to the MindLink client.

## <span id="page-16-2"></span>**3.5 Lifecycle**

A user may choose to use MindLink for Persistent Chat and IM communication, or only Persistent Chat communication or IM communication individually. The available or optional modalities (IM vs Persistent Chat) may be configured globally for all MindLink users by the administrator.

When using MindLink with IM enabled, MindLink automatically participates in the Skype for Business multiple-points-of-presence (MPOP) system to ensure that IM messages are delivered to the most appropriate endpoint.

When the user opens the application, the application will report the user as active on the MindLink endpoint to the Skype for Business presence engine. The endpoint is maintained as an active endpoint until the client logs out. If the client is disconnected from the server due to a network outage or otherwise, the endpoint is reported as inactive to the Skype for Business presence engine.

The aggregation system inside the Skype for Business presence engine uses this information to intelligently update the user's presence state and to rank the user's available endpoints in preference order for consumption of incoming IM messages.

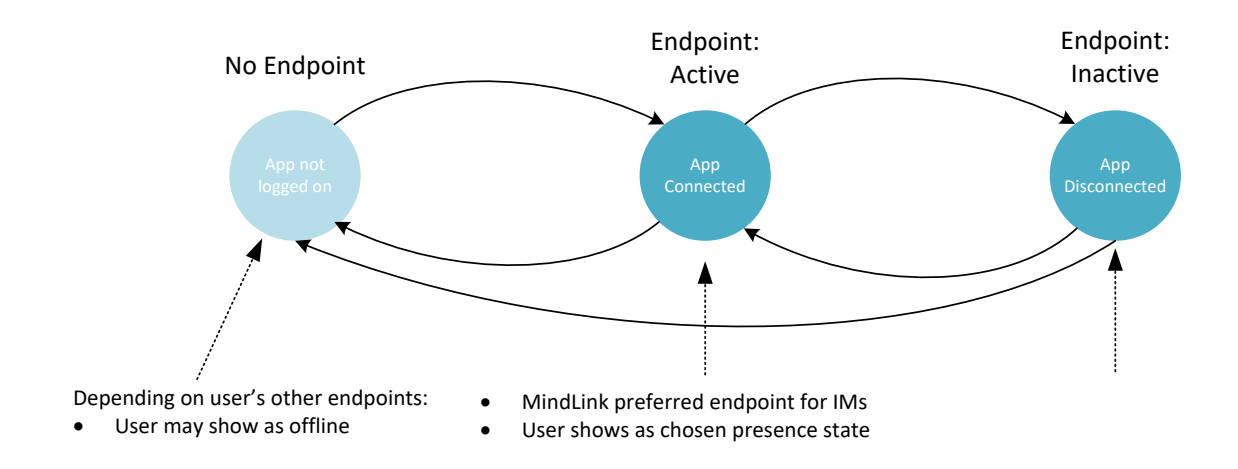

When IM is not enabled, the MindLink endpoint does not publish presence information to the Skype for Business presence system and hence has no effect on the user's presence state.

#### <span id="page-17-0"></span>**3.6 Active Directory**

#### <span id="page-17-1"></span>**3.6.1 Skype for Business Server**

MindLink supports Skype for Business deployments in single or multi (resource or central) forest topologies.

The MindLink Server must have read access to Active Directory via the Global Catalog or LDAP server such that it can look-up users' Skype for Business SIP addresses in the Skype for Business forest.

In addition, the MindLink Server must be able to connect to an LDAP server in each of the authentication forests to pre-authenticate users using a fast-concurrent LDAP bind. This requires that auto-discovery of Active Directory infrastructure via DNS is working correctly.

#### <span id="page-17-2"></span>**3.7 User Access**

A user must be enabled on Skype for Business to log on to MindLink. Conversely, disabling a user on Skype for Business will disable them on MindLink, including terminating any active MindLink sessions.

#### <span id="page-17-3"></span>**3.7.1 Skype for Business Server**

There are no additional provisioning steps required to allow a user access to MindLink. However, user access to MindLink can be restricted to a subset of Skype for Business users by assigning MindLink users to an Active Directory group.

#### <span id="page-17-4"></span>**3.7.2 Skype for Business Online**

MindLink must be registered as a web application in the tenant Azure AD.

User access can be granted/denied using the permissions and consent mechanisms built into the AAD application security model.

#### <span id="page-17-5"></span>**3.8 Monitoring**

MindLink endpoints are registered against the Skype for Business registrar in the standard way. Postmortem MindLink usage can be identified by querying the Skype for Business registration monitoring report logs, filtering by a MindLink User-Agent string.

Similarly, MindLink IM activity is recorded in the Skype for Business monitoring reports.

## <span id="page-18-0"></span>**3.9 Conversation History**

#### <span id="page-18-1"></span>**3.9.1 Skype for Business Server**

MindLink endpoints may optionally integrate with the Skype for Business Server "Conversation History" system, whereby IM messages are saved to the user's "Conversation History" folder in their Exchange mailbox. MindLink will additionally retrieve previous messages from this folder when a conversation is re-opened at a later time.

The MindLink Server coordinates saving and retrieval of history messages against all Skype for Business backend versions, independent of the "Server-Side Conversation History" (SSCH) platform managed by Skype for Business itself. Furthermore, conversation history for MindLink endpoints can be enabled/disabled independently of SSCH and conversation history in the Microsoft SfB desktop client.

The following versions of Exchange Server are supported, independent of the backend Skype for Business version:

- Exchange 2010 SP2
- Exchange 2013
- Exchange 2016

#### <span id="page-18-2"></span>**3.9.2 Skype for Business Online**

MindLink endpoints participate in server-side conversation history when it is enabled in the tenancy and the user has an Exchange mailbox.

## <span id="page-18-3"></span>**3.10 Exchange Integration**

#### <span id="page-18-4"></span>**3.10.1 Skype for Business Server**

The MindLink Server will connect to Exchange to access the user's mailbox in the following circumstances:

- When conversation history is enabled on the MindLink Server.
- When the user is enabled for the Unified Contact Store (Lync 2013 and later)

In any of these cases the MindLink Server will locate the appropriate Exchange server, and then connect to Exchange on behalf of the user via Exchange Web Services.

This integration requires:

• If Autodiscovery is being leveraged, correct DNS configuration to support the Exchange Autodiscovery process, given the user's primary email address. This is recommended but also necessary if there are multiple Exchange servers in the environment.

• Exchange ApplicationImpersonation rights assigned to the MindLink Server's service account.

## <span id="page-20-0"></span>**4 Voice Calling**

MindLink supports one-to-one audio calls that allow users on MindLink to talk to another MindLink or Skype for Business client user over a peer-to-peer real-time communication channel (RTC).

One-to-one audio calls involve two different sessions - one for signalling and the other for media.

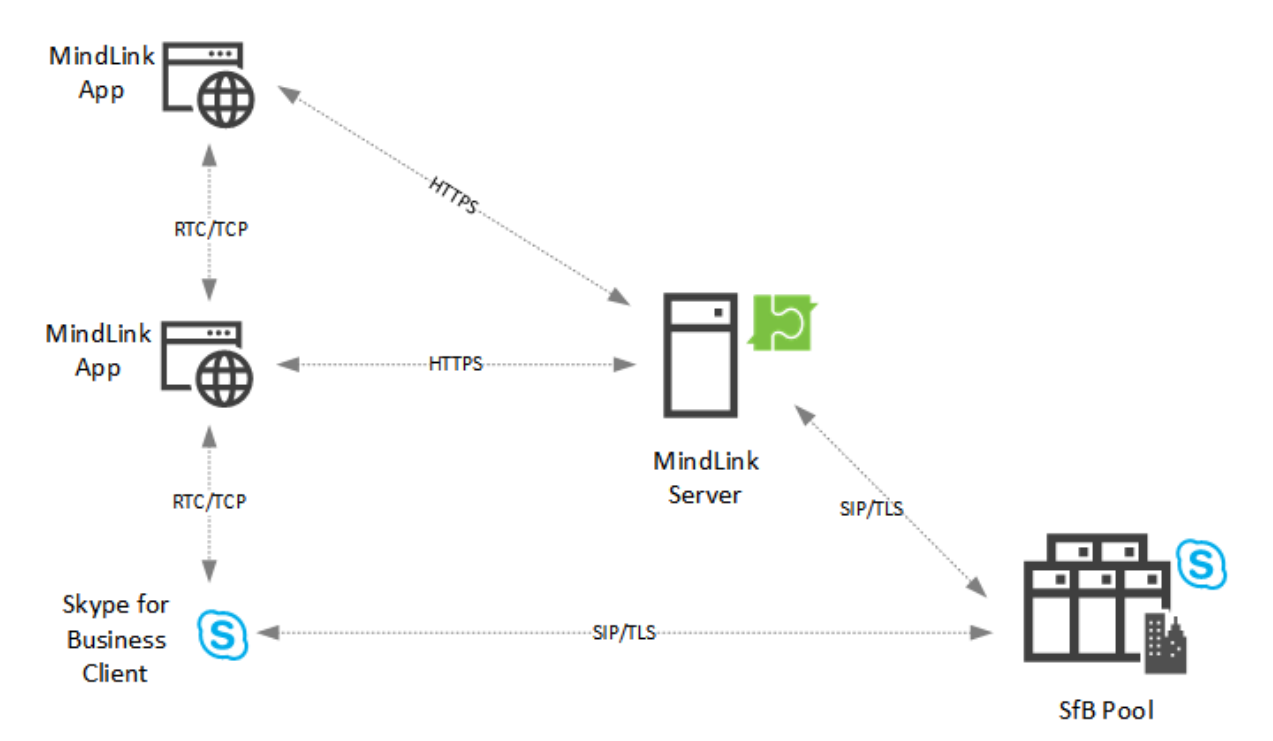

Signalling flows over the session initiation protocol (SIP) stack that underpins the Skype for Business infrastructure and is used to transfer details about the media capabilities and connection candidates between the peers.

Media (the actual audio) usually flows directly between the two peers, although in complex network scenarios a relay server may sit between them.

The MindLink client uses an internet standard RTC stack provided by most modern browsers, known as WebRTC, to handle the media flow. The media capabilities and connection candidates provided by the WebRTC stack are routed over the MindLink Skype for Business session to other Skype for Business sessions using the same mechanism as the native Skype for Business client. The signalling metadata is translated between the Skype for Business format and WebRTC format by the MindLink client.

Media connectivity is established using the interactive connectivity establishment (ICE) protocol, which describes how two peers discover and share to each other how they can be reached in the most efficient way (directly or via a relay server). This protocol underpins the native Skype for Business media negotiation process as well as the WebRTC media negotiation process.

The audio call is ended when either the signalling session or media session is explicitly ended by either peer or an network or negotiation error is encountered.

#### <span id="page-21-0"></span>**4.1.1 Internet Explorer Plugin**

For modern evergreen browsers the WebRTC stack is well-established and supported, however, for Internet Explorer MindLink leverages the Microsoft Skype for Business Web App Plugin that must be installed onto the client machine to provide the media capabilities compatible with the Skype for Business infrastructure.

#### <span id="page-21-1"></span>**4.2 Network Routing**

The main complexity in establishing media connectivity is in traversing the network such that an optimal flow of real-time media can be created in order to provide the best user experience. The most optimal connectivity is direct between two peers; however, this is often not possible between different networks e.g. internal LAN and external internet.

There are two problems associated with traversing the network:

- 1. Determining who to talk to,
- 2. Determining how to reach them.

In order for one peer to talk to another it must know who to address messages to, this is represented as an IP address in computer networks. However, networks often have their own IP address schemes internal to the network and hidden from other networks. When a peer needs to talk to somebody outside of its network its IP address is translated into an IP address that is understood by the target network. This is called network address translation (NAT) and is usually performed by a software or hardware gateway or router.

As part of media connectivity establishment each peer needs to tell the other how to reach them and this means they need to discover what their IP address is from the perspective of the other peer's network. The mechanism by which a peer can discover its IP address is called Session Utilities for NAT (STUN) and is provided as a service by a STUN server sitting outside of the peer's local network.

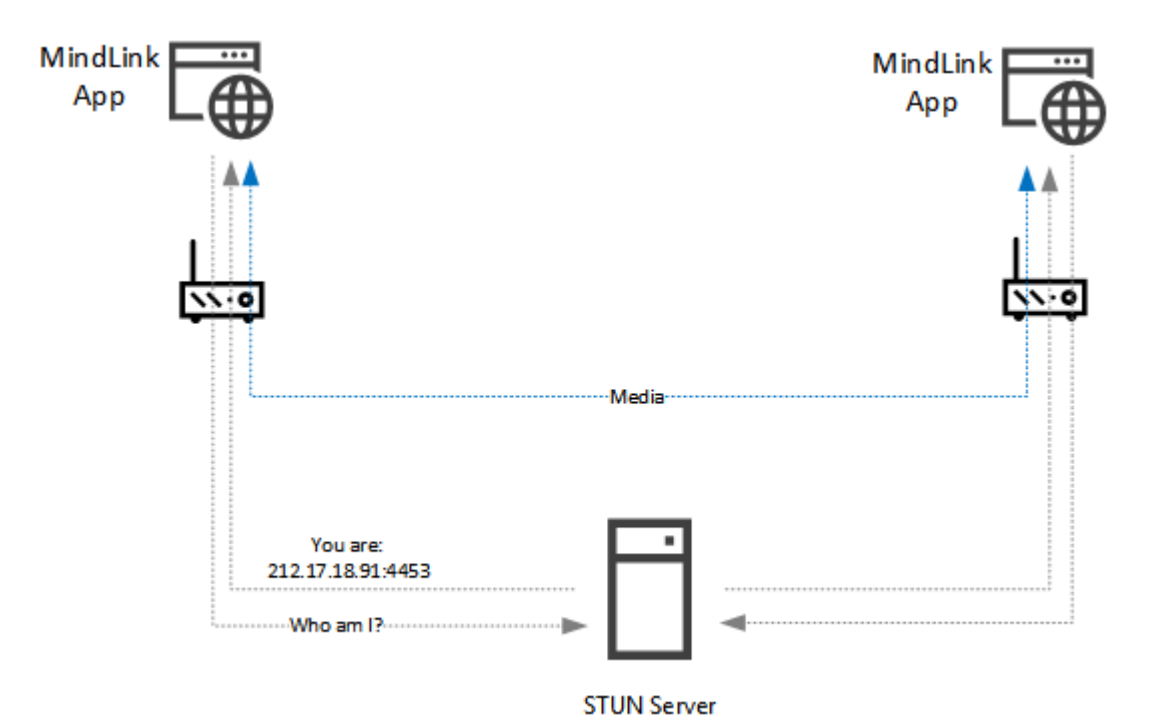

In very complex networks there may be multiple STUN servers that operate at different layers, however, often a single STUN server sitting on the internet is all that is required.

Using a STUN server does not necessarily guarantee two peers can form a direct media connection, it depends on the type of NAT used and the presence of any Firewalls between the peer networks. If the NAT between two peers is restricted either by port (only the mapping exists for the specific outbound port making the request) or by IP (the mapping only exists to a specific IP) then when the remote peer attempts to make a connection it will not map back to the local peer as the port and/or the source IP is different from the STUN request. Unfortunately, restricted NATs are the most common.

Additionally, even if the NAT is unrestricted a Firewall could specifically block inbound connections to all but a select few ports.

In both of these scenarios a relay server is required that acts as a reachable go-between to both peers. Traversal Using Relay NAT (TURN) is an extension of STUN that allows a peer to open a relay session with the server and get back the connection details required for another peer to connect to the same relay session. This means that both peers are creating an outbound connection to the relay server and the relay server is passing the packets between the two connections.

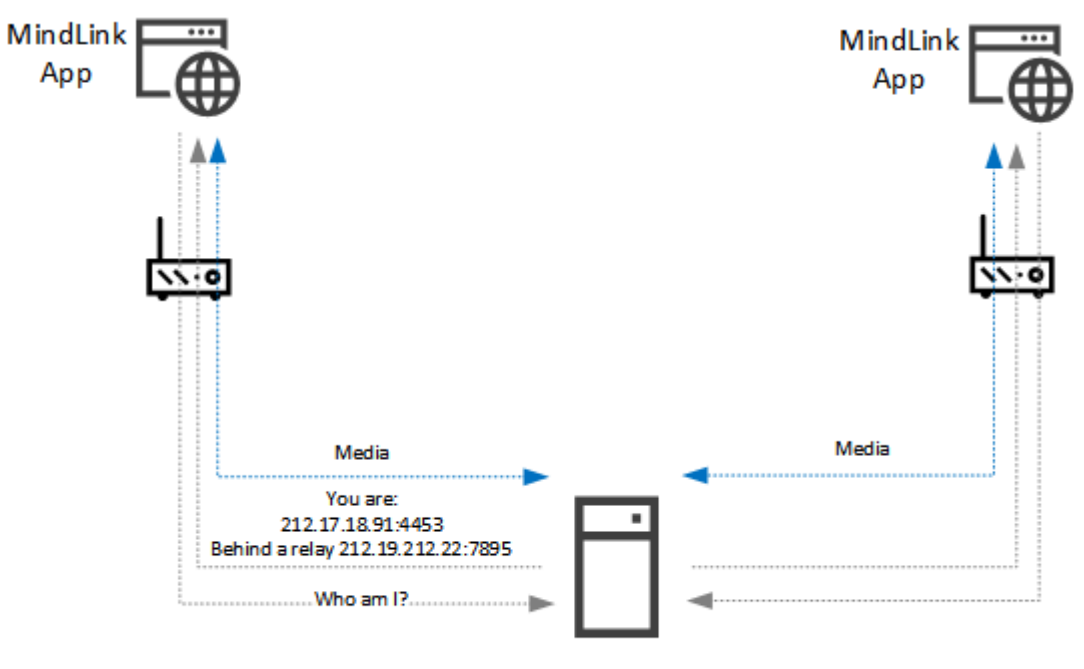

**TURN Server** 

In order for a TURN server to work it needs to be reachable by both peers and allow inbound connections from all networks that will be allowed to participate in media sessions. Often a single TURN server on the internet is all that is required.

#### <span id="page-22-0"></span>**4.2.1 Skype for Business**

Skype for Business provides connectivity between clients on the internal network and clients on the internet via the Skype for Business Edge server. The Skype for Business Edge server is a STUN/TURN server operating with an additional authentication mechanism to form a slightly modified protocol

called MS-TURN that makes it incompatible with standard STUN/TURN clients and therefore incompatible with MindLink clients.

## <span id="page-23-0"></span>**4.3 Supported Scenarios**

Due to the complexities of routing media between peers there are many different deployment scenarios, in general MindLink clients can have one-to-one audio calls with other MindLink or Skype for Business clients:

- 1. That reside in the same network
- 2. That reside in directly reachable networks and there is a standards-based STUN server
- 3. That reside in indirectly reachable networks and there is a standards-based TURN server

MindLink clients cannot, in general, have one-to-one audio calls in directly reachable or indirectly reachable networks using the Skype for Business Edge server.

#### <span id="page-23-1"></span>**4.3.1 Compatibility Matrix**

#### *4.3.1.1 Same Network (or only one client is behind a NAT)*

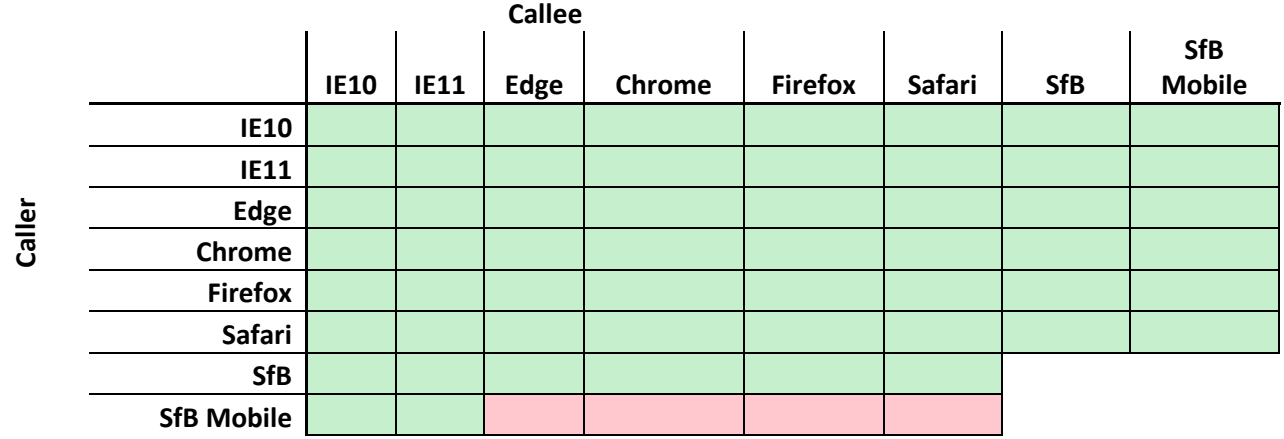

#### *4.3.1.2 Direct Reachable Network (using a standard STUN server)*

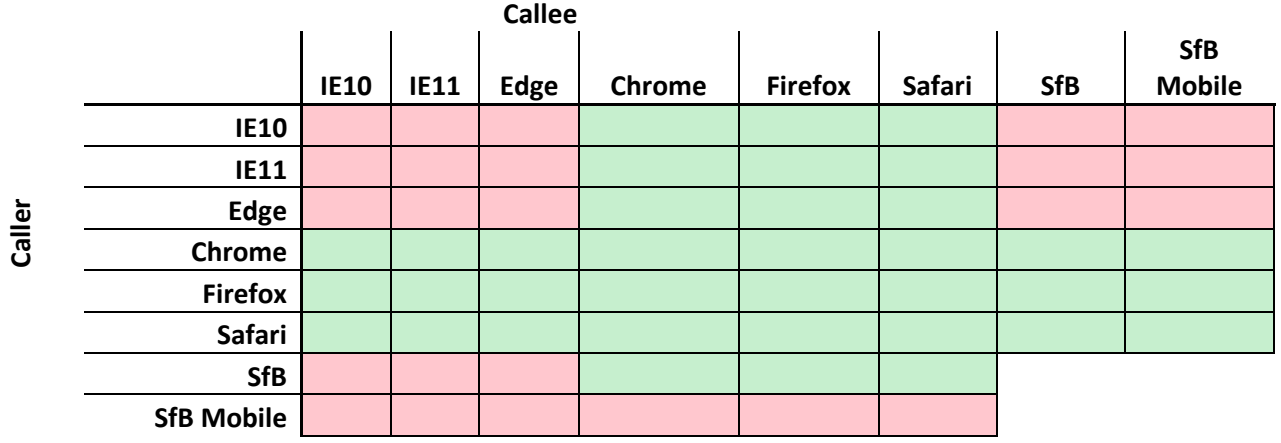

## *4.3.1.3 Indirect Reachable Network (using a standard TURN server)*

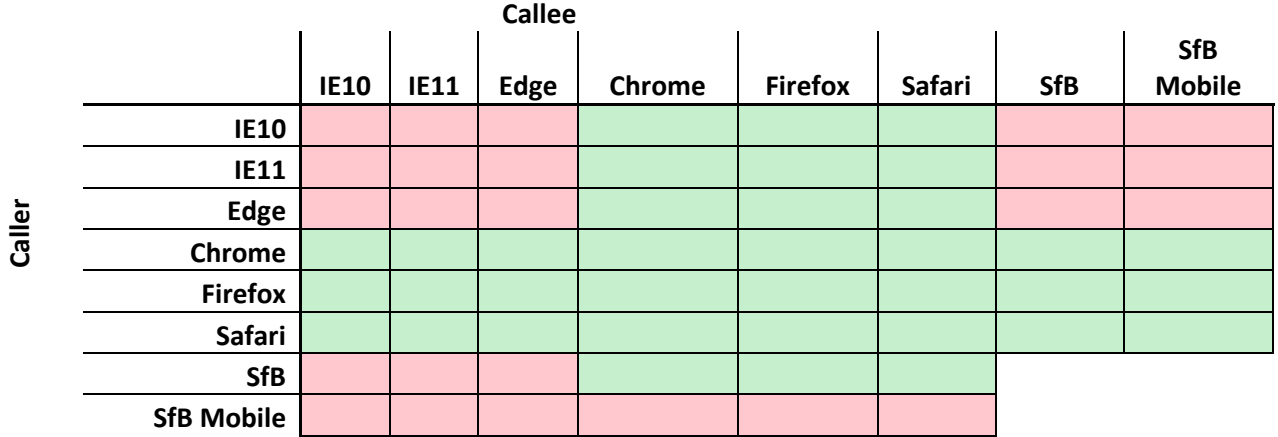

## *4.3.1.4 Deployment with a Skype for Business Edge server*

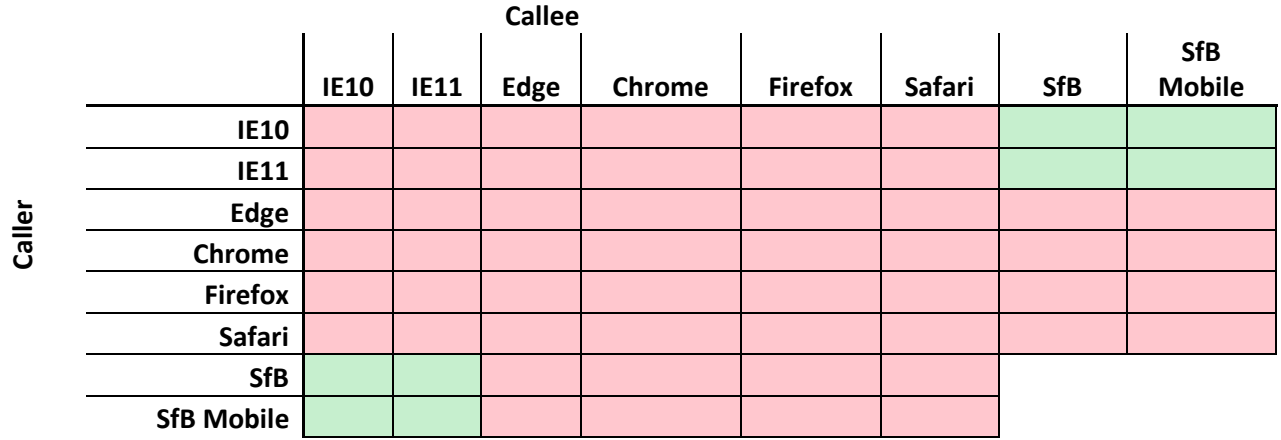

## <span id="page-25-0"></span>**5 Persistent Chat Add-ins**

MindLink Anywhere supports Chat Room Add-ins. An Add-in is a panel that is displayed alongside the chat room message content for the purposes of displaying related or relevant information. The Addin can be used to enhance the productivity and usefulness of the conversation within the chat room.

An Add-in can be any web page. The system administrator configures which panel appears in which chat room using the Persistent Chat administration tools.

The MindLink application hosts the Add-in content and also exposes an API with which the Add-in can interact with the conversation in the chat room. Whilst any static web page content can be shown as an Add-in, specially designed Add-ins can be implemented to interact with the rest of the application using the API. For example, the Add-in may be written to interact with the chat room messages when a condition is met – such as an Add-in hosting a live data stream from a third-party line of business system, which then posts relevant information to the chat room in the parent pane.

The Add-in architecture consists of following components:

- A standard web page, which contains code and content.
- A browser frame which hosts the Add-in page and manages the API.
- The JavaScript API, which provides the capability to support interaction between the Add-in and the parent panes.

More information is available within the Add-in developer guide.

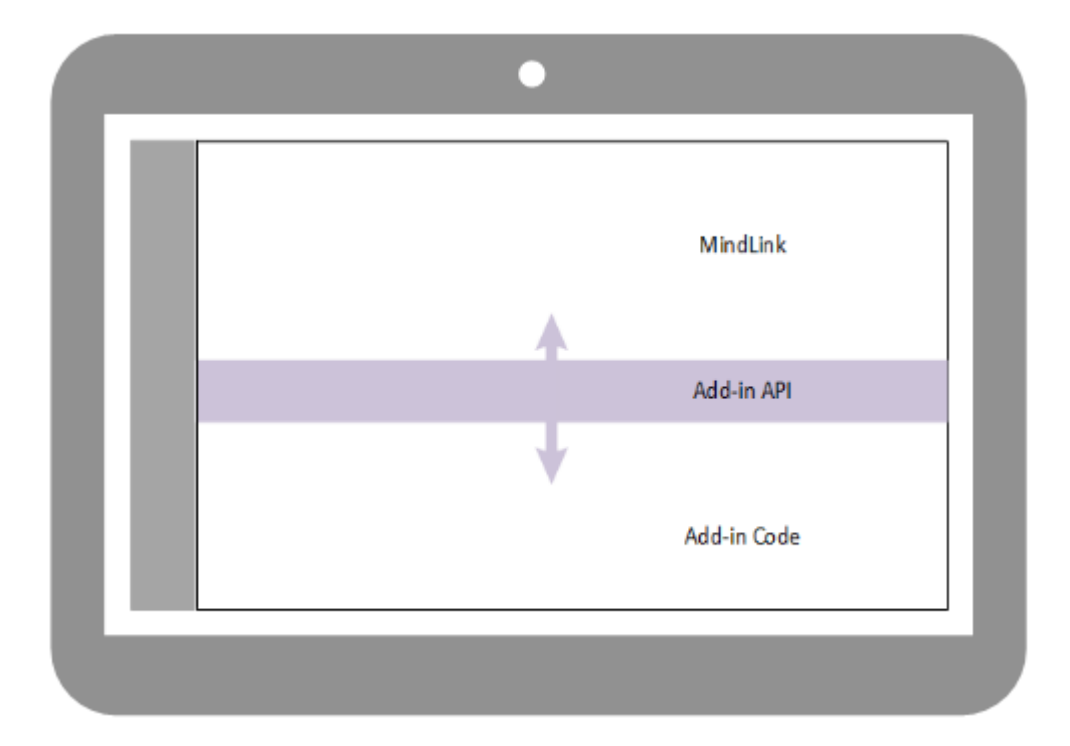

## <span id="page-26-0"></span>**6 Group Member Display Name Aliases**

MindLink Anywhere supports the ability for users to specify a custom display name alias in each group for which they are a member. For example, the Marketing Manager, Mary Doe, is in 3 groups: Sales, Marketing and Social and wants the sales team to easily be able to identify her. She chooses to set her alias in the Sales group to "Marketing Manager", this means that in the members list she will appear with this moniker and any message that she sends will appear to come from this alias. Additionally, people in the Sales group can mention her using her alias. In the other groups, Marketing and Social, Mary is shown only by her display name as she has not assigned herself an alias in those groups. This makes it much easier for individuals to label themselves in the context of a group.

An alias can be any text a user chooses to represent themselves but must be unique within a group. Aliases will be remembered for a user until they choose to change their alias or remove it altogether. This means that users can maintain a consistent alias in a group across sessions.

Each message that a user sends has their alias *at the time the message was sent* attached as metadata to the message. This means that even if a user changes their alias, the message will still display the alias they had when the message was sent. This facilitates scenarios in which users have associated roles within a group that change over time, for example a moderator may cease to be a moderator, but any messages they previously sent should still indicate that they were a moderator at the time.

#### <span id="page-26-1"></span>**6.1.1 SQL Server**

The role of the SQL server is to allow the servers in the pool to share the group member display name alias assignments, so that every user, regardless of the MindLink Anywhere server they are connected to, can see the aliases of the other group members.

It is required for all MindLink Anywhere servers within a Skype for Business deployment with the group member display name aliases feature turned on to use the same SQL database, as depicted in the diagram below. Failure to do so will result in unexpected and unsupported behaviour.

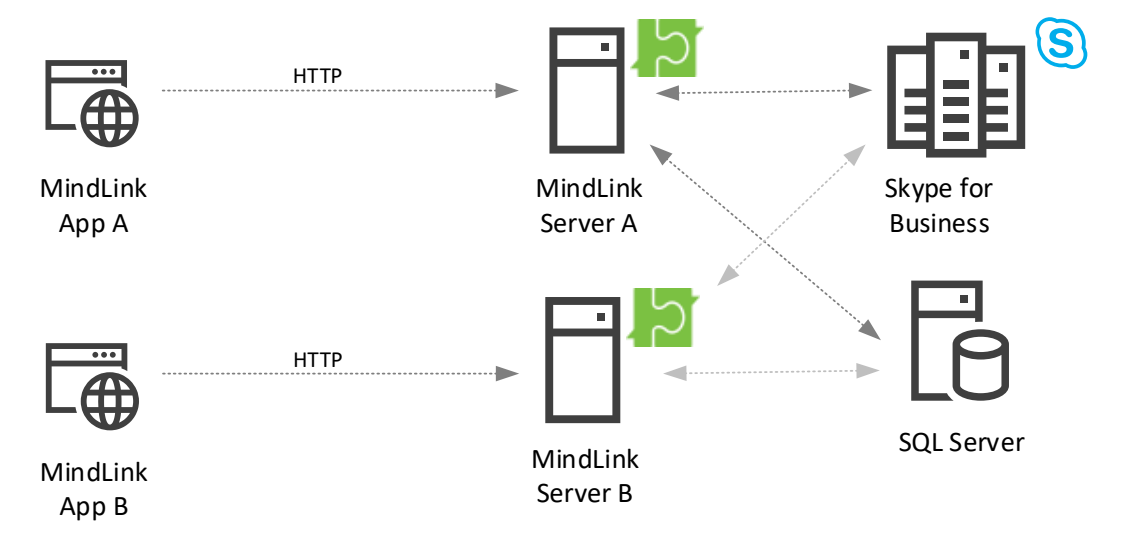

See section [7.1.3](#page-28-0) - [SQL Server](#page-28-0) for details on the support SQL server versions and configurations.

## <span id="page-27-0"></span>**7 Scale Out and High Availability**

With the minimum hardware requirements, a single MindLink Server instance will support 2000 concurrent sessions. Each logged-on browser tab represents a single session.

MindLink Servers can be deployed in a pooled cluster for the purpose of:

- Scaling out the number of concurrent sessions:
	- o Deploy more servers to linearly scale the supported number of sessions.
	- o Session load is distributed throughout the pool.
- Fault tolerance during server failure:
	- o Deploy *f* additional servers to support *f* server failures.
- Cross-site high-availability:
	- o Deploy MindLink Servers in a cross-site stretched pool for site-level active/active HA.

#### <span id="page-27-1"></span>**7.1 Infrastructure Requirements**

#### <span id="page-27-2"></span>**7.1.1 Preferences File Share**

If users will be allowed to log on without Persistent Chat enabled, the MindLink Server must be configured with a file system location to store users' preferences data. For PChat-enabled endpoints, this data is stored on the PChat backend server itself. Hence, if users will always be logged on with PChat enabled, no additional preferences repository is required.

In multi-node environments, this file share must be accessible for read/write access by all nodes in the pool, and itself should be a fault-tolerant file system share.

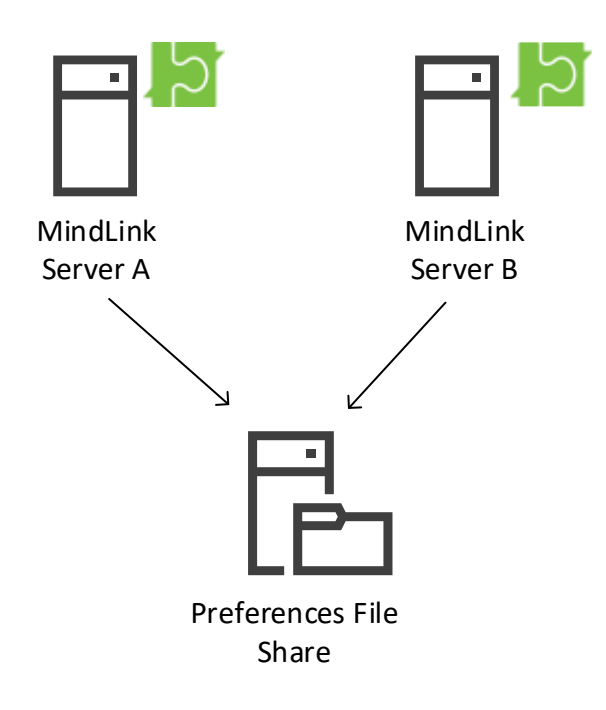

#### <span id="page-27-3"></span>**7.1.2 Load Balancer**

Deployment of a standalone MindLink Server requires no additional infrastructure outside of the host Windows Server.

However, deployment of multiple MindLink Servers in a pooled cluster requires additional infrastructure components – an HTTP load balancer with session affinity support.

The clustering mechanism is implemented at the application level and does not require Windows Server clustering or other OS-level configuration.

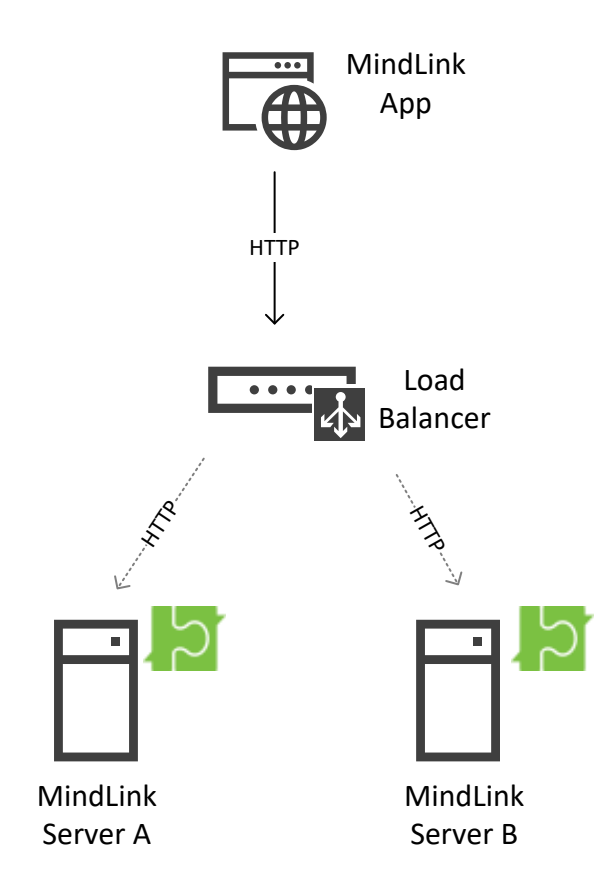

The load balancer's role is to distribute new session logons across the available servers. Any standard HTTP load balancer implementing a round-robin balancing algorithm is supported.

When a user logs on, the servicing node establishes a Skype for Business session on behalf of the client app. This process creates an affinity between the client and the server maintaining the SIP endpoint. Hence, the load balancer must support session affinity, via cookies or otherwise. This is to ensure that subsequent HTTP requests are serviced by the same node that processed the initial log on request.

The load balancer is aware of which servers are active in the pool by periodically pinging an HTTP health-check service exposed by each MindLink Server.

#### <span id="page-28-0"></span>**7.1.3 SQL Server**

Deployment of a MindLink Server does not require an SQL Server unless the group member display name aliases feature is turned on.

MindLink supports the following SQL Server deployment scenarios:

- SQL Server 2014+ Express Edition provided no high-availability is required
- SQL Server 2014 Standard Edition
	- o single instance when high-availability is not required
	- o with SQL Mirroring as a high availability solution
	- o with always-on failover clustering as a high availability solution (2 nodes)
- SQL Server 2016+ Standard Edition
	- o single instance when high-availability is not required
	- o with SQL Mirroring (when high-availability is not required)
	- o with SQL always-on failover clustering as a high availability solution
	- o with SQL basic availability groups as a high availability solution
- SQL Server 2014+ Enterprise Edition
	- o single instance when high-availability is not required
	- o with SQL Mirroring as a high availability solution
	- o with always-on failover clustering as a high availability solution
	- o with always-on availability groups as a high availability solution

## <span id="page-29-0"></span>**7.2 Scale Out**

Adding more servers to a MindLink Server pool will add capacity to serve more sessions. Each server is responsible for maintaining the long-running Skype for Business endpoint for a subset of the connected sessions.

Each session is managed by exactly one member of the MindLink Server pool. This affinity is assigned and managed by the load balancer.

## <span id="page-29-1"></span>**7.3 High Availability**

Deploying MindLink Servers in a clustered pool with extra server capacity allows service to be maintained even when a server fails. An extra node should be deployed for every server failure that should be tolerated.

In normal operation, sessions are load balanced evenly across all nodes. When a server fails, the long-running sessions managed by the node are ended.

When the app next tries to re-connect to the failed server to resume its session, the app will prompt the user that their session cannot be resumed and they must re-logon. On log on, the app will then create a new session which will be assigned a new remaining live node by the load balancer.

Sessions homed on other nodes are not affected by the node failure and will continue as normal.

## <span id="page-29-2"></span>**7.4 Cross-Site High Availability**

MindLink Servers may be deployed in a cross-site pool for active/active site-level resilience. In normal operation, sessions are load balanced evenly across the two sites. When an entire site fails, the end-user experience is as described above.

The network connection between datacentres must have a latency of less than 5ms.

## <span id="page-30-0"></span>**8 Failover**

For failover at the site-level in an active/passive configuration, a mirror-image MindLink deployment should be configured at another site.

On failover, the HTTP URL of the MindLink Server (or the address of the load balancer when deployed as a pool) as configured on the client should be switched to point to the secondary installation via DNS or otherwise.

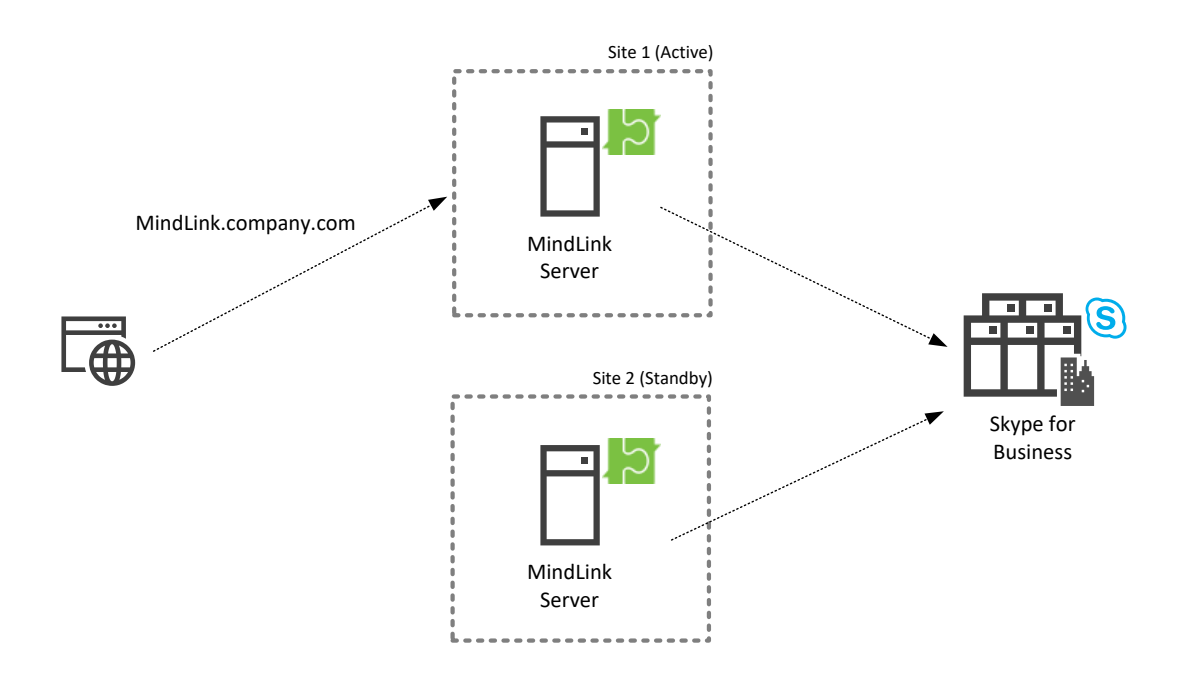

In the above diagram the address of the MindLink Anywhere server pool has been configured as MindLink.company.com, and users are accessing the app by navigating to that address. MindLink.company.com is currently resolving via DNS to the IP of the MindLink Server in Site 1.

On failover to Site 2, the DNS configuration will be changed such that MindLink.company.com resolves to the IP of the MindLink Server in Site 2.

#### <span id="page-30-1"></span>**8.1.1 Skype for Business Server**

Failover of the MindLink components can happen independently of the Skype for Business frontend and Persistent Chat pools.

Similarly, as the MindLink components in the standby site should already be defined as trusted application servers in the Skype for Business topology, no additional Skype for Business configuration changes are required to failover the MindLink tier.

#### <span id="page-30-2"></span>**8.1.2 Pooled Failover**

If the MindLink Servers are deployed in a pooled cluster, an identical pool should be defined in each site.

#### <span id="page-30-3"></span>**8.1.3 Group Member Display Name Aliases**

If the MindLink Servers are deployed with the group member display name aliases feature turned on, then the data stored in the SQL server used by the pool for group member display name aliases must be synchronized between sites in order to maintain the current alias assignments for users.

In the below diagram the MindLink Anywhere server pool has been configured with group member display name aliases and as such a dependency on a highly available SQL store is introduced. For site failover scenarios both sites need to target the same highly-available or mirrored SQL store.

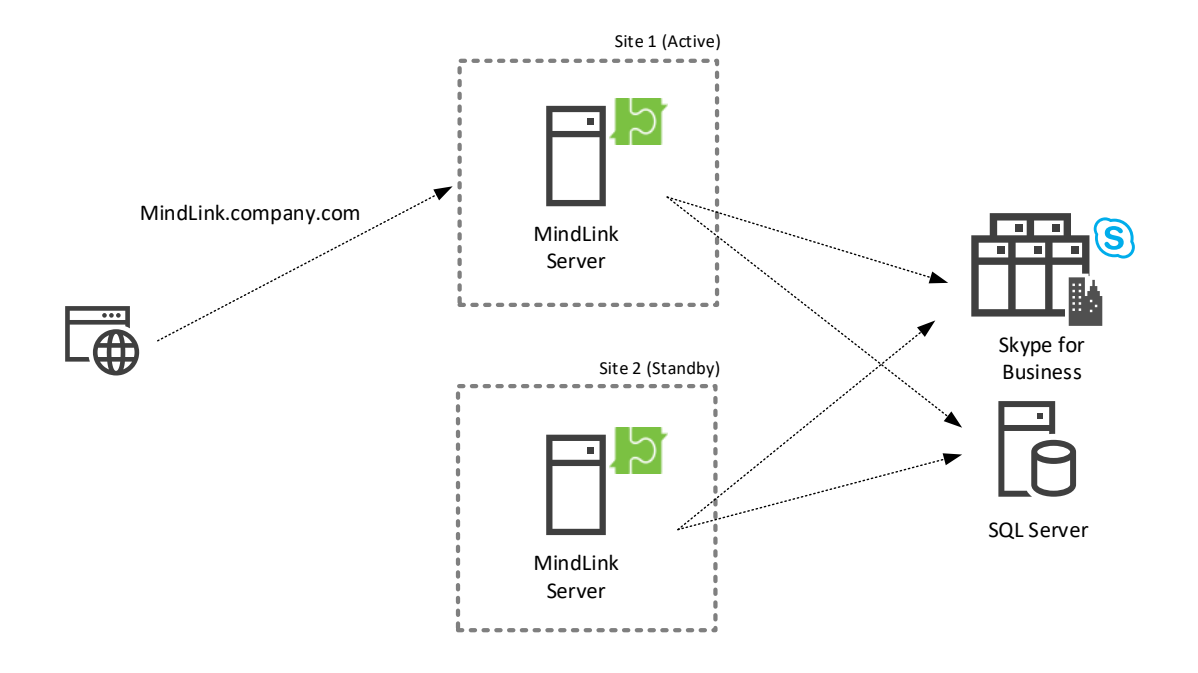

#### <span id="page-31-0"></span>**8.1.4 Preferences Repository**

If users are being logged on with IM-only endpoints, their preferences data will be stored in a file share location. This preferences data must also be synchronized between sites on failover, either as a batch job as part of the failover process, or via periodic replication.

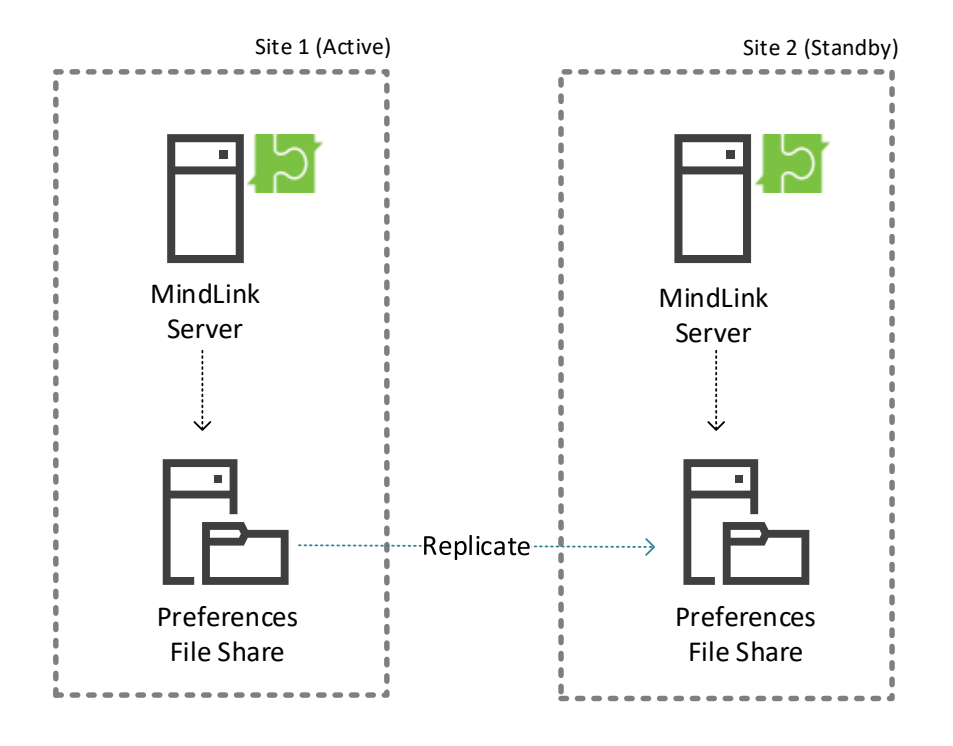

## <span id="page-32-0"></span>**9 Deployment**

MindLink Anywhere is distributed as a self-contained MSI. The MSI contains the server components, the Management Center (a graphical configuration utility), and the web app client.

The installation process consists of:

- 1) Extracting the MSI.
- 2) Configuring the system via the Management Center including Skype for Business connectivity and frontend app settings.
- 3) Starting the MindLink Server Windows Service.

For Skype for Business Online integration, some additional Azure AD configuration must be supplied via a cmdlet available in a PowerShell module installed alongside the server.

Updates are made available on roughly a 6-week cadence. Upgrades are installed in-place and will migrate existing configuration. Users will experience an outage while the MindLink Server service is restarted after the upgrade.

## <span id="page-33-0"></span>**10 Licensing**

The MindLink Server requires a license to run. This will be provided to you by MindLink and must be applied to the installation via the Management Center interface. The license will either allow an unlimited number of users to connect, or will specify a maximum capacity.

#### <span id="page-33-1"></span>**10.1.1 Skype for Business Server**

If a maximum capacity is specified, the licensed capacity is applied up front against the number of users that are "enabled" for MindLink – i.e. able to log on to MindLink given an enabled Skype for Business account and the MindLink Active Directory settings. An enabled user will be able to log on an unlimited number of sessions across any PCs or devices.

On start-up, the MindLink Server will survey the Skype for Business user base via Active Directory and reconcile the number of enabled users against the licensed capacity. If the number of enabled MindLink users exceeds the licensed capacity, the MindLink Server will prevent users from logging on.

The MindLink Server subsequently performs this check periodically. If the number of enabled users exceeds the licensed capacity, the MindLink Server will prevent future sessions from being established, until corrective action is taken.

A specific subset of Skype for Business users can be enabled for MindLink by assigning an Active Directory group, partitioning via an OU, or configuring some other custom LDAP query.

#### <span id="page-33-2"></span>**10.1.2 Skype for Business Online**

A maximum capacity is not enforced by the software against Skype for Business Online, though customers may still be licensed on a user-capacity model.